There are two different ways to link pages and menus to one another. One is selected through the page itself, while the other is added through the menu settings. There are also custom menus you can enable when you prefer to use dropdown menus and your standard theme doesn't support them..

# OPTION 1 ‐ MENU LINKS CREATED THROUGH THE PAGE

#### New Node:

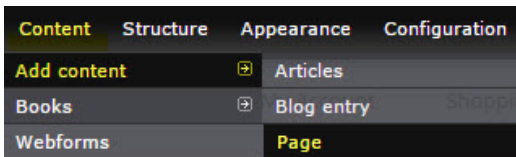

#### Existing Node:

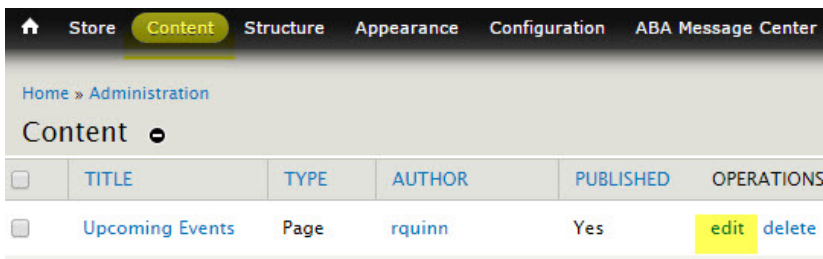

NOTE: If you are creating a new node, create the content for it first and then begin with step one below.

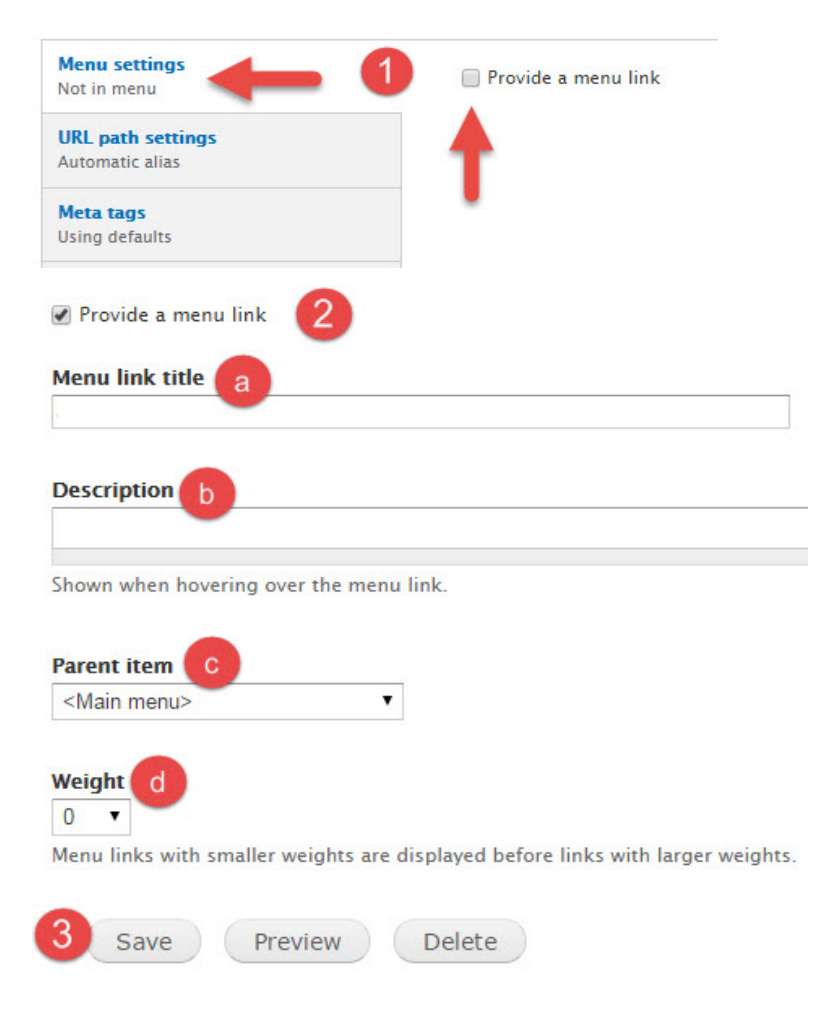

Your link should now be placed in the menu you selected.

Before you begin adding the link to your menu you need to know the path of the page. To retrieve this, navigate to the page you want to add a link for and take note of the portion of the address after".com/". Example: For http://yoursite.com/store-products the path of the page is store-products.

### Existing Menu:

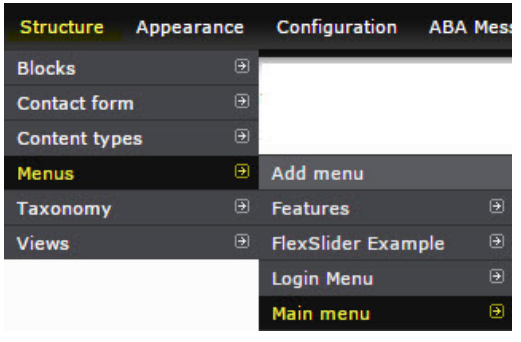

New Menu:

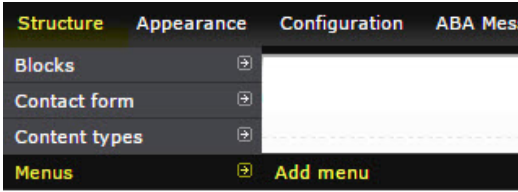

NOTE: If you are creating a new menu, you will have to enter a Menu Title before proceeding with step one below.

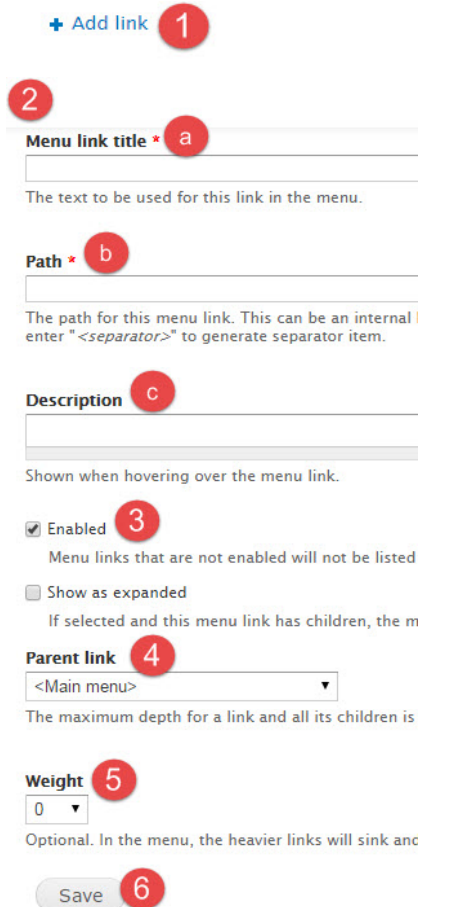

### NOTES:

- You can also use the 'Four Pointed Arrow' to drag and drop links into the order you would prefer they appear.
- If you are adding a link to an outside page, you would use the entire page URL instead of just the path.

# DISPLAYING YOUR MENU

If this a new menu and not one already displayed on your site you will need to display the menu.

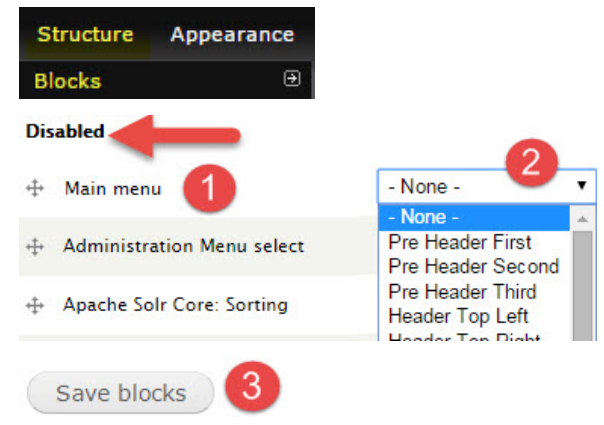

# CUSTOM MENU MODULES

In some cases, the menu options for your theme may not fit your needs, such as a theme that doesn't support drop down menus. In those cases, we can offer a few custom menu modules such as Superfish/Suckerfish or Nice menus, depending upon the allowances of your theme. These menus are enabled on a request basis so if you have not done so already, email [staff@bookweb.org](mailto:staff@bookweb.org) to request the module be enabled for your site.

## SUPERFISH/SUCKERFISH MENUS

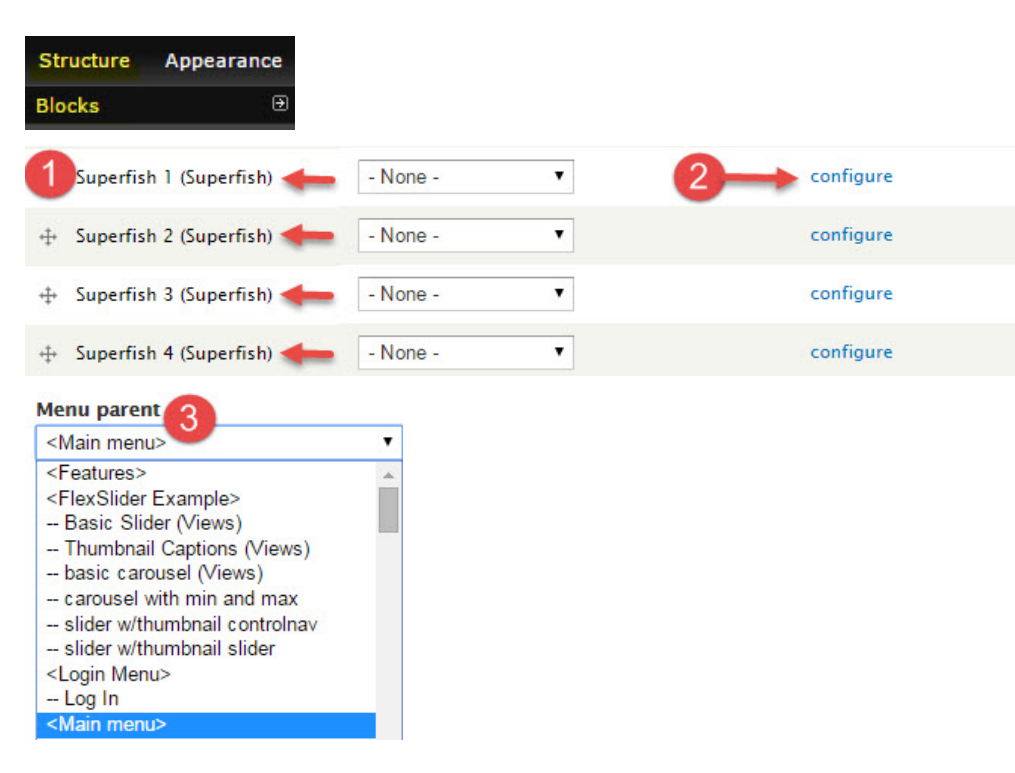

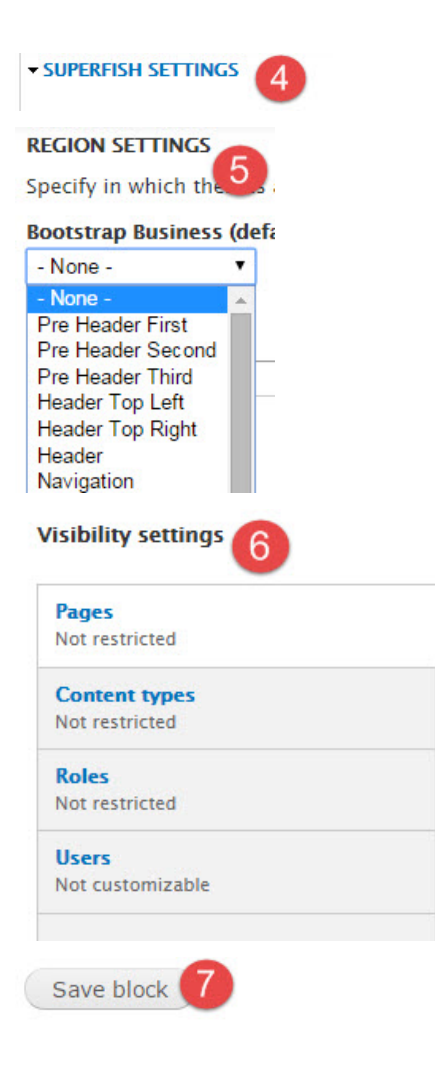

You will have enabled the Superfish menu and placed it on your site now, it should be visible in the region your placed it in.

## NICE MENUS

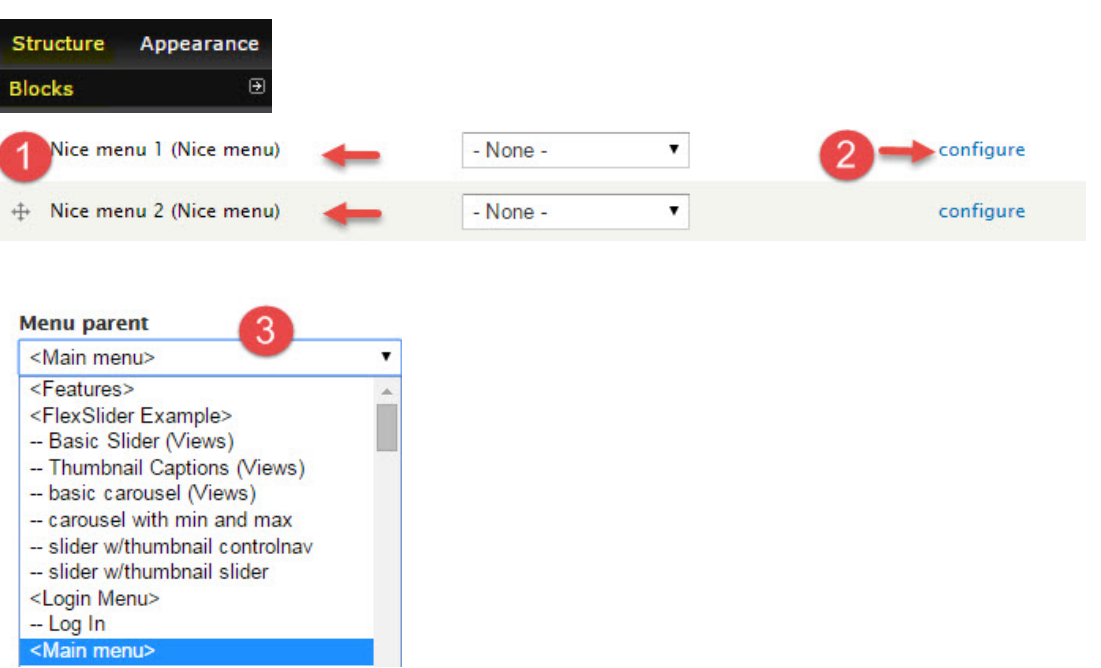

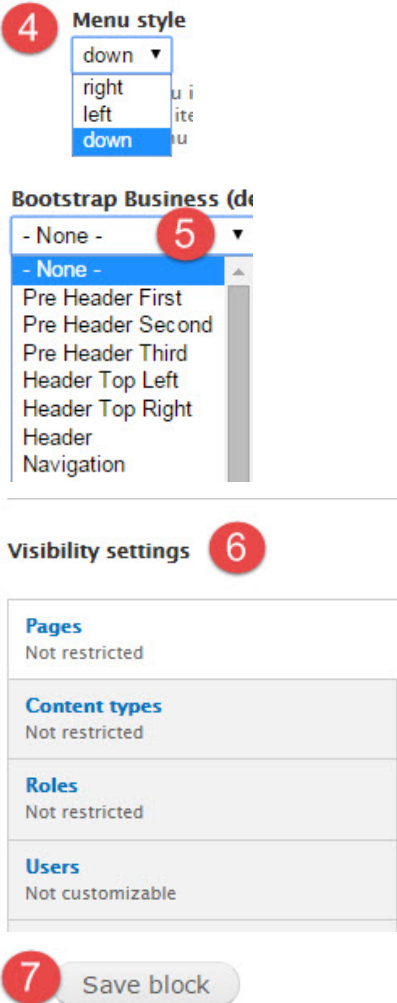

You will have enabled the 'Nice' menu and placed it on your site now, it should be visible in the region your pla c e d it in.